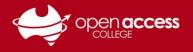

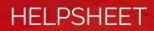

# Restarting your computer

### Why does Learning Technology ask me to restart my computer?

When we ask you to restart your computer, we're not asking to be difficult, there's a reason:

- Restarting your computer clears out temporary files and resets system processes, which can help improve performance.
- Many updates and patches require a restart to take effect which can enhance security and stability.
- Over time, memory leaks or inefficient memory allocation by certain programs can slow down your system. A restart can clear out these issues and refresh memory resources.
- If your computer is freezing, crashing, or otherwise behaving unusually, restarting can often resolve these problems by resetting system processes and clearing out temporary glitches.
- ✓ Some applications or processes may not release system resources properly even after they're closed. Restarting your computer ensures that all resources are released and available for use by other programs.
- ✓ After installing new software or drivers, a restart is sometimes required to finish the installation process and ensure that the changes take effect.
- Restarting your computer can provide a fresh start, clearing out any lingering issues or sluggishness and giving you a clean slate to work with.
- If you're experiencing persistent issues with your computer, restarting can help us determine whether the problem is temporary or indicative of a more serious underlying issue. If the problem persists after a restart, it may warrant further investigation or troubleshooting.

### Recommendation

To prevent intermittent issues throughout the day, Learning Technology recommends restarting your computer each morning.

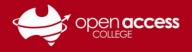

# HELPSHEET

# Windows 10

Click on the Start menu

Click on **Power** 

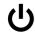

## Click on **Restart**

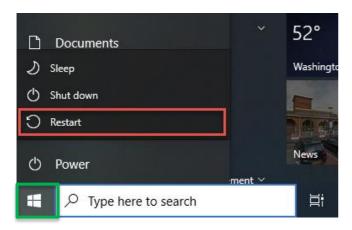

| Pinned      |   |     |    |   |    | All apps >               |
|-------------|---|-----|----|---|----|--------------------------|
| , mileo     |   |     |    |   |    | All apps 7               |
|             |   |     |    |   |    |                          |
|             |   |     |    |   |    |                          |
|             |   |     |    |   |    |                          |
|             |   |     |    |   |    |                          |
| Recommended |   |     |    |   |    | More >                   |
|             |   |     |    |   |    |                          |
|             |   |     |    |   |    |                          |
|             |   |     |    |   |    |                          |
|             |   |     |    |   |    |                          |
|             |   |     |    |   |    | ĝ Sign-in                |
|             |   |     |    |   |    | 🕗 Sleep                  |
|             |   |     |    |   |    | ( <sup>1</sup> ) Shut do |
|             |   |     |    |   |    | 🕤 Restart                |
| Richard     | ß | °-9 | C3 | ۲ | C: | <u>ل</u> 🕸 🖻             |

Windows 11

### Mac

Click on the Apple menu

#### Click on **Restart**

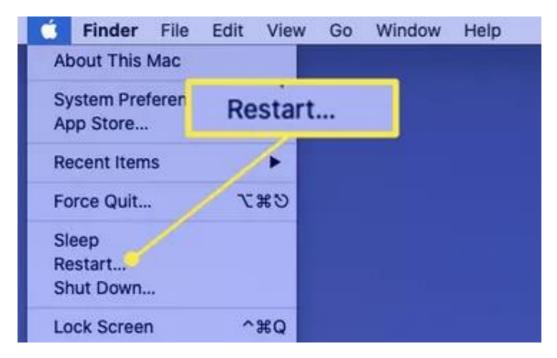